## **Удаленный доступ к ресурсам Wiley**

Для пользователей организаций-подписчиков на ресурсы издательства Wiley доступна возможность **удаленного доступа** за пределами IP-сети организации.

## **Институциональный удаленный доступ к журналам Wiley для ГрГМУ**

Для **удаленного доступа** к полным текстам **журналов Wiley** с компьютера, не зарегистрированного в сети Университета зайдите на платформу Wiley Online Library: [https://onlinelibrary.wiley.com](https://onlinelibrary.wiley.com/)/

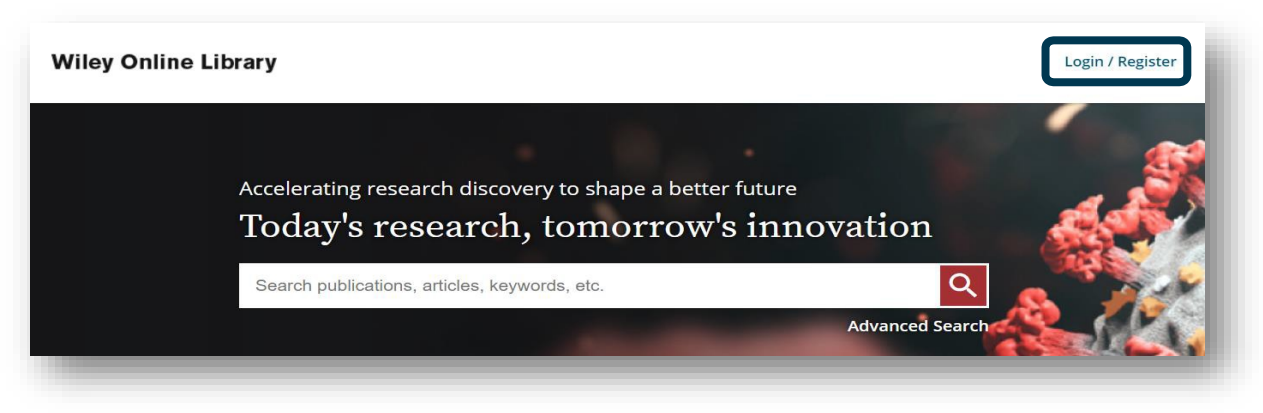

- 1. В правом верхнем углу нажмите **Login**
- 2. Выберите в открывшемся окне **Institutional Login**
- 3. В нижней части окна нажмите **enter the credentials here**
- 4. В открывшемся окне введите следующие логин и пароль и нажмите Log In:
- Username: **grgmu**

Password: **Wiley12345**

## **Институциональный удаленный доступ к Кокрейновской библиотеке для ГрГМУ**

Для **удаленного доступа** к полным текстам **Cochrane Library** с компьютера, не зарегистрированного в сети Университета, зайдите на платформу: [https://www.cochranelibrary](https://onlinelibrary.wiley.com/).com/

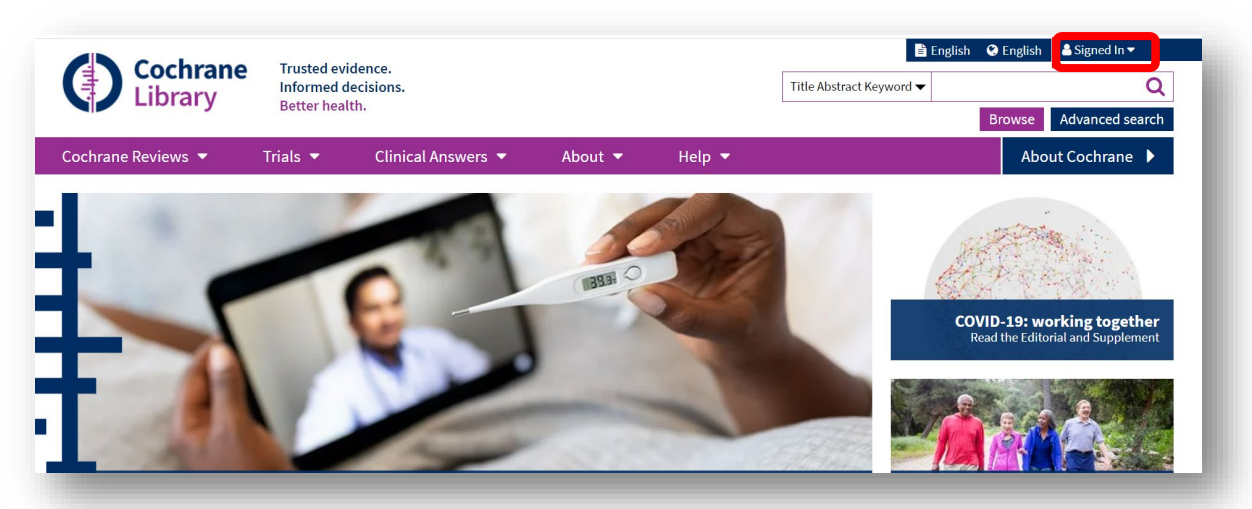

- 1. В правом верхнем углу нажмите **Sign In**
- 2. Выберите в открывшемся окне **Institutional Login**
- 3. Введите следующие логин и пароль и нажмите Sign In:

## Username: **grgmu**

Password: **Wiley12345**

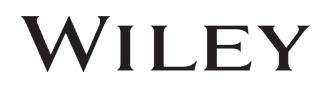